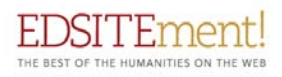

# California State University Japanese American Digitization Project (CSUJAD) Users' Guide

#### **Introduction**

The California State University Japanese American Digitization Project (CSUJAD) is scanning and describing primary source material from the Archives of the California State University system and a growing, extended group of partners from other institutional archives, libraries, museums, and cultural heritage organizations. There is a special focus on the experiences of Japanese Americans in California and the incarceration of people of Japanese ancestry during World War II. Touching on a wide range of topics, the CSUJAD brings disparate archival collections together in this searchable online collection of national importance.

CSUJAD is made available online through the use of the CONTENTdm digital collection management software, centrally hosted by CSU Dominguez Hills, with the original primary sources remaining at the home institutions. In-depth descriptions of each of the archival collections from which these digital materials were derived can be found on the CSUJAD website at [www.csujad.com.](http://www.csujad.com/) It also provides contextual and educational information for users of the online collection. For example, links to other important Japanese American history projects and information about visiting the war relocation centers.

# Searching CSUJAD

From the CSUJAD website **www.csujad.com**, there are "Search the Collections" buttons on every page. When selected, the user is redirected to the CONTENTdm landing page or searching can start from going directly to this link: <http://digitalcollections.archives.csudh.edu/digital/collection/p16855coll4>

On this page, there is a browse button and a short list of popular topics, from which the user may select. Any of the choices take you into the CONTENTdm search interface where simple keyword or advanced searches lead the user to the digitized archival materials. In the upper right-hand corner, there is a keyword search box in which any terms may be tried by the user, or just underneath it, a link to the "Advanced Search" option. For example, a search on "Pearl Harbor" results in hundreds of archival items. To refine this search, there are facets on the left where the user can drill down more, rather than paging through all of the results. These facets include:

Collections (CSU Japanese American Project should be selected)

Contributing Repository (Choose from any of the institutional partner archives) Genre (Select from the various archival formats included in the collection)

Facility (Choose a specific type of camp and location)

# Appendix D CSUJAD Users' Guide

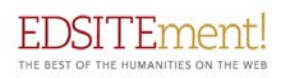

Subjects (Select a more specific subject) Location (Choose a geographical location).

To guide the searcher, an extensive list of incarceration camp facility names, genre terms that describe the various archival formats included in the collection, and the controlled subject terminology that is used to describe the archival collections can found on the CSUJAD website under CSU Best Practices: [http://www.csujad.com/Controlled\\_Vocabulary\\_2017.pdf](http://www.csujad.com/Controlled_Vocabulary_2017.pdf)

#### Guide to Search Terms

The following provides users with a short list of the terms that have been used to describe the archival materials in the CSU Japanese American Digitization Project. They provide the user with a sample of popular search terms that are effective in returning interesting archival items.

#### Pre- and Post-WWII

Immigration Picture Brides Race and Racism Alien Land Laws Civil Rights Civil Liberties Act of 1988 Redress

# WWII

Pearl Harbor Espionage Mass Removal WWII Incarceration Economic Losses Propaganda Support from Non-Japanese Community Leaving Camp

# Life in the camps

Living Conditions Camp Education Camp Jobs Medical Care and Health Arts and Literature Sports

Appendix D CSUJAD Users' Guide

**Conflicts** 

#### Publications

Assembly Center Publications Camp Publications Community Publications

#### Military service

The Draft No Nos 100th Infantry Battalion 442nd Regimental Combat Team Military Intelligence Service Japan Postwar Occupation

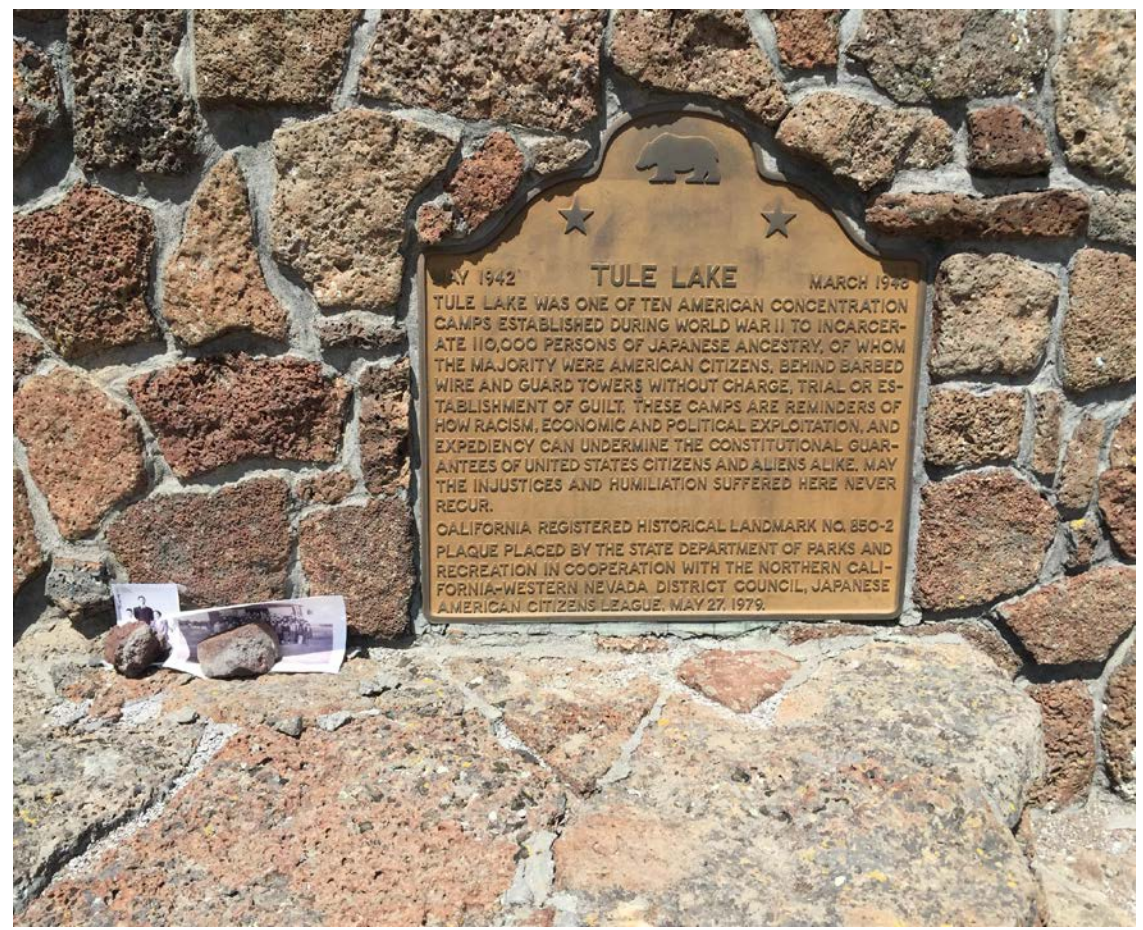

State Historical Landmark 850-2 off State Highway 139 [Maureen Burns photograph, July 9, 2016]

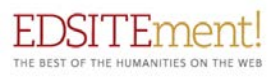